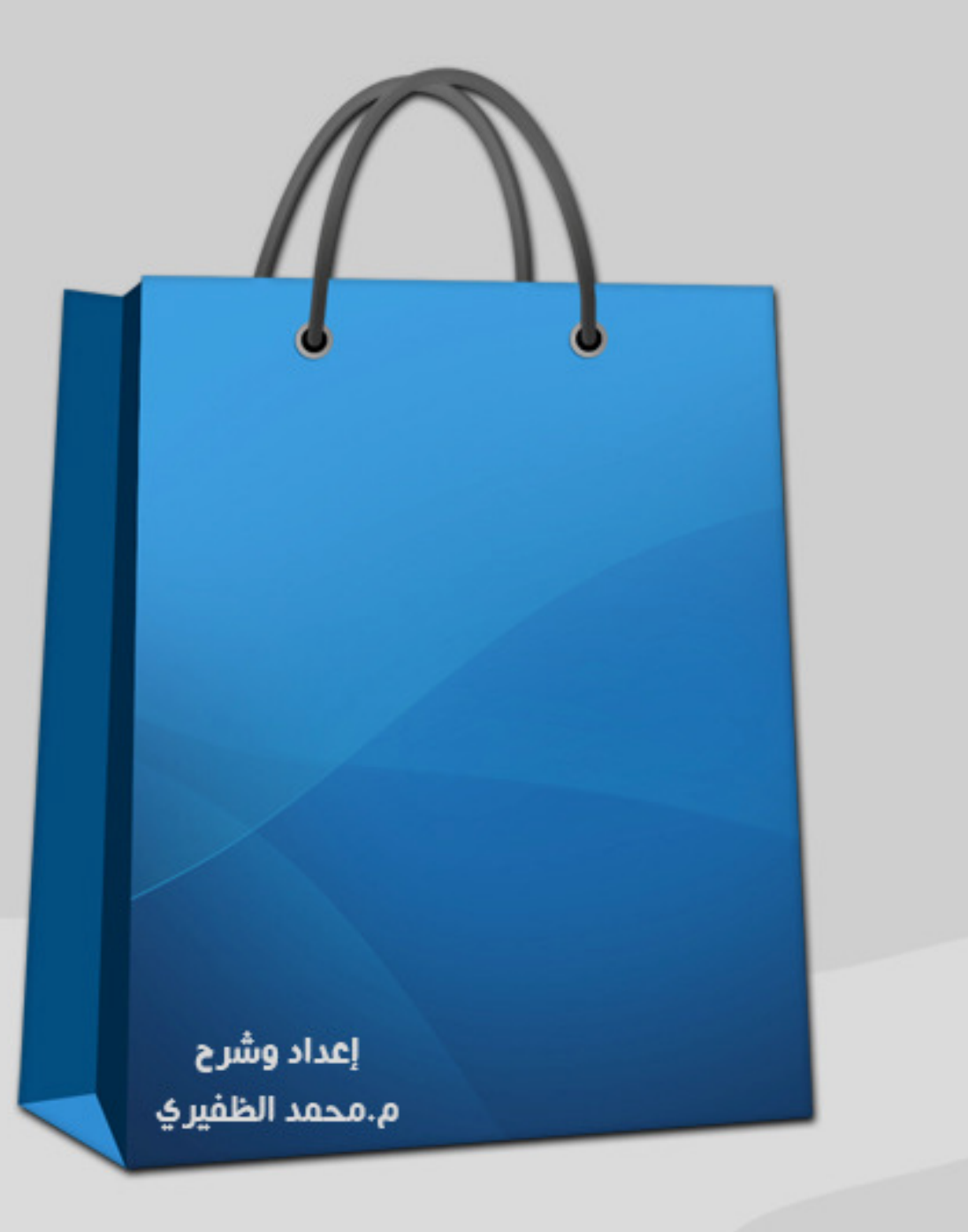

بسم الله الرحمن الرحيم

(وَقْلْ رَبِّ زِدْني عِلْماً) ً **∕** ِّ

اية 114 – سورة طه

# **المقدمة**

الحمدلله رب العالمين، والصلاة والسـلام على أشـرف الأنبيـاء والمرسلين، سيدنا محمد صلى الله عليه وسلم، وبعد :

العالم يتقدم وطرق الشراء والتكنلوجيا تختلف من جيـل الـى جيل، كم كنا في ما مضى نخاف مـن الانترنـت! وھـاھو الآن متواجـد في أغلب الأماكن، لدرجة انه يكاد أن يكون جزء أساسـي في حياتنا، والشراء من الانترنت كان من اكبر مخاوفنـا قـديماً عنـد سـماعنا عـن قصــص الھكــرز وكيــف بإمكــانھم ســرقة أكبــر المصــارف والبطاقــات الإئتمانية فكنا نبتعد عن فكرة التسـوق مـن الانترنـت، وذلـك لانعـدام الخصوصية والأمن في عالم الانترنـت، أمـا الآن فالانترنـت أصـبح آمنـاً والحمدللّه حيث أصبحنا نتسـوق من خلالـه ونـدفع فواتيرنـا كلـهـا عـن طريقة .

بفضل الله تعالى ھذا ثاني كتـاب يصـدر لـي، بالمختصـر فـي هذا الكتاب سأتحدث عـن التسـوق مـن الانترنـت مـن خـلال الاجابـة على أسئلة شائعة منها (لماذا أشتري من الانترنـت؟). سـأوفر لكـم معلومـات وخطـوات مـن الألـف الـى اليـاء بأســلوب الســؤال والجـواب لتنتقل بإذن الله الى متسوق من الانترنت.

آمــل أن يحــوز كتــابي علــى استحســانكم، وشــرحي يكــون سلس وسھل في الاستيعاب.

**إعداد وشرح** 

م. محمد الظفيري

# **إھداء**

قبل البدأ في التعلم عن كيفية التسوق من انترنت ، أحببت أن أخصص هذه الزاوية من الكتاب لأهدي من لهم الفضل الكبيـر بعـد الله تعالى في تشجيعي وحثي على تقديم المفيد. عن أبـي ھريـرة رضي الله عنه مرفوعـاً { لا يشـكر الله مـن لا يشـكر النـاس } إسـناد صحيح رواه أحمد وأبو داود والترمذي .

أحب أن أھدي كتابي ھذا الى والدي " أمي " و" أبي" فلھما الفضـل الكبيـر بعـد الله تعـالى فـي تعلّمـي واجتھـادي ورغبتـي فـي تقديم المزيد، وأحـب أيضـا ان اھـدي ھـذا الكتـاب لأقـاربي وعـائلتي ولأصدقائي اللذين ساھموا في رفع معنوياتي وتشجيعي على كتابة ھذا الكتاب واستكماله " حيث إنه ثاني كتاب لي ".

وفي النھاية أشكركم على قراءة كتابي وأتمنى أن أكـون قـد وفقت في ايصال المعلومة في أبسط وأسھل الطرق .

شكرا من القلب ً

### **ماھو التسوق من انترنت؟**

بكــل بســاطة اجابــة ھــذا الســؤال ســتكمن فــي تخيــل ان الانترنت هو عبـارة عـن أكبـر مـن "مجمـع تسـوق" واحـد وانـت تريـد التجول واختيار الأنسب لك من هذا المجمع لكـي تشـتريه بـدلا مـن الذھاب الى الأسواق المحلية.

### **لماذا أشتري من انترنت؟**

هناك العديد من الأسباب التي تجعلنا نلجأ الى الانترنـت، ألا وأهمها هو "فـرق الأسـعار". بمعنـي ان اغلـب السـلع التـي نريـدها نجدها متوافرة بالأسواق المحلية ولكن بغلاء فاحش! لذلك نلجأ الـي الانترنت للشـراء حيـث بإمكاننـا الحصـول علـى هـذه السـلعه بسـعر أرخـص بكثيـر. (لـيس دائمـاً غالبـاً ماتوجـد ســلع بالأســواق المحليـة أرخص من المتواجدة في الانترنت)

اجابة السؤال من جانب آخر، للتطور! الانترنت بدأ يأخذ مسار في حياتنا وعلينا اسـتيعابه واسـتيعاب فوائـده والاسـتفادة منهـا قـدر الامكان، كم من مرة تذھب بھا إلى شركة الإتصالات وتنتظر في صف كبير فقط لتقوم بدفع "الفاتورة"؟ أو تقوم بانتظار في صف كبيـر عنـد ذھابــك إلــى البنــك فقــط لتقــوم بتحويــل مبلــغ مــالي، حيــث أصــبح بمقدورك التحويل عن طريق الانترنت دون اللجوء إلى أفـرع البنـك، أو المعاناة من ازدحـام المـروري، أو حتـى انتظـار فـي صـفوف حتـى يصل "دورك" لتقوم بتحويل المبلغ المالي، أو حتى لدفع فاتورة !!

كم من الاوقات التـي تـذھب بھـا الـى العديـد مـن الأسـواق المحلية للبحث عن "كتاب" معين او "رواية" ولم تجـدھا ! لدرجـة انـك تفقد الأمل في عدم الحصول على هذا "الكتاب" او تلك "الرواية". لذا فالانترنت يسهل علينا هذا الأمر، من خلال جلوسـك أمـام الكمبـوتر تستطيع التسوق في اكثر من متجر الكترونـي والبحـث عـن ماتريـده دون الحاجه الـي البحـث فـي الاسـواق المحليـة ومصـادفة الازدحـام المروري، وهناك مثلما وضّحت ســابقاً احتمـال كبيـر فـي عـدم ايجـاد تلك السلعة التي نريدها في الأسواق المحلية.

لذا في بعض الأحيان الانترنت هو أفضل مكان للتسوق!

# **كيف أبدأ بالشراء من انترنت؟ وھل يجب أن أكون في عمر معين كي أكون متسوق من انترنت؟**

ليس مهماً أن تكون في عمر معين كي تقـوم بالتسـوق مـن الانترنـت، مهمـا تـوافرت لـديك "الفيـزا" أو "الماســتركارد" و"صـندوق للشحن mailbox "سيكون بإمكانك التسوق من انترنت .

# **نصيحة (1):**  لا تعطي معلومات حسـابك إلى اي شـخص، سـواء كانت معلومات بطاقتك الـ Master card او الـ Visa. ولاتعطي أحد كلمة السر لحسابك .landar<br>Landar \_\_\_\_\_\_\_\_\_\_\_\_\_\_\_\_  $- - - 1$

# **ماھو "صندوق الشحن mailbox"؟ وكيف يتم شحن أو توصيل السلعة بعد عملية الشراء؟**

"صندوق الشحن mailbox" أطلقت عليه هذا الاسم للتفرقه بينه وبين "صندوق البريد"، جميعنا نعرف ان "صندوق البريد" المقصود بـه ھـو الصـندوق المحلـي الـذي نملكـه فـي دولتنـا، امـا "صـندوق الشحن" بكل بساطه ھو "صندوق بريد " مسجل بإسمك ويقع خـارج دولتك .

عنــدما تقــوم بشــراء ســلعة معينــة ســتقوم بوضــع عنــوان "صندوق الشحن mailbox "وستصل السلعة اليه ثم سـيتم شـحنھا مباشرة الى منزلك دون الحاجه الى دفع رسوم اضـافية فقـط رسـوم وزن السلعه. سأتطرق لھذا في السؤال التالي .

# **كيف يمكنني الحصول على "صندوق الشحن mailbox"؟**

ھناك العديد من الشـركات التـي تـوفر ھـذه الخدمـه منھـا الشـركات التالية :

- **أراميكس Aramex:** ھذه الشركة تقدم لك صندوقين في دولتين صندوق في "بريطانيا" وصندوق في "أمريكا". www.aramex.com :موقعھم
	- **DHL:** ھذه الشركة تقدم لك صندوق في "أمريكا" فقط. www.borderlinx.com/m/dhl/kw :موقعھم
	- **Ushopweship:** ھذه الشركة تقدم لك 3 صناديق في 3 دول، صندوق في "امارات" وصندوق في "أمريكا" وصندوق في "بريطانيا". www.ushopweship.com :موقعھم
		- **TNT:** ھذه الشركة تقدم لك صندوق في "أمريكا" فقط. www.tntworldshop.com :موقعھم

كل من ھـذه الشـركات لھـا أسـعارھا وطريقتھـا، ولكـن الشـيء الوحيد الذي يتفقون عليـه جميـع الشـركات هـو أنّ رسـوم فـتح تلـك الصــناديق "لمــره واحــده" دون تجديــد، والشــيء اخــر جمــيعھم يستخدمون نفس الطريقة للرسوم والتي تعتمد على وزن السلعة .

**مثR:ً** اذا قمت بشراء سلعة وزنھا 1 كيلو، #ول 0.5 كيلـو سـعر ثابـت ومن ثم يقل ھذا السعر على كل 0.5 كيلو زيادة . **مثال نطبقه على إحدى الشركات:** في شركة **ushopweship**: أول 0.5 كيلو سيكون سعره 2.750 دينار كويتي وكـل 0.5 كيلـو زيـادة سيكون 2.250 دينار كويتي. طبعاً السعر يختلف من دولة لأخرى.

لاتوجد شركة أفضـل مـن الشـركة الأخـرى، كـل شـركة لهـا أسعارھا ولھا طريقة تعاملھا مع الزبائن. وطبعا كلما تقوم بالدفع أكثـر سـتحصل على خدمة أفضل وأسـرع في الشـحن أو خدمة أفضـل فـي طريقة الاتصال بك مثل استخدام الـ SMS في تتبع شحنتك بـدلاً مـن ايميل .

# **ھل توجد شركة من الشركات التي تقدم خدمة الـ mailbox أفضل من ا\_خرى؟**

كما قلت سـابقاً، لاتوجد فروقات حسـب وجـهـة نظـري، كـون كل شركة لھا طريقتھا فـي التعامـل مـع الزبـائن ولھـا أسـعارھا ولھـا خــدماتھا التــي تقــدمھا للزبــائن، المقصــد مــن الكتــاب ھــو تعليمــك وارشادك الى طريقة الشراء من الانترنت بالتفصيل دون الـدخول فـي مجال الإعلان عن أفضل شركة.

ربما تكون أفضل شركة عندي ھي أسوأ شـركة عنـدك! لـذا لايمكننا الحكم. لكن لكي تحصل على الأفضل قم بإلقـاء نظـره علـى مواقع الشـركات المقدمـه لھـذه الخدمـه وقـم بقـراءة Works it How وAbout us وقائمة الأسـعار والخـدمات المقدمـه ومـن ثـم اتجـه الـي اختيار الشركه التي تناسبك والتي وجدتھا أفضـل مـن نظيراتھـا مـن خلال مقارنتھا معھم.

**نصيحة (2):**  عند كل عملية شراء، إحتفظ بجميع الإيميلات التي تصلك بخصوص السلعة ولاتحذف منها شيئاً حتى تستلم السلعة .an an Dùbhlachadh an 1972.<br>Bhaile a bha an 1972 an 1972 an 1972 an 1972. ţ,

# **الماستركارد و" "صندوق بعد أن حصلت على "الفيزا" أو "الماستركارد ، كيف أستخدمھم في الشراء من انترنت؟ الشحن"، من انترنت؟**

توجــد العديــد مــن المواقــع التــي نســتخدمھا فــي الشــراء مــن الانترنت، والتي تعتبر الأكثر أماناً من بين المواقـع الأخـرى. مـن ھـذه المواقع "سأذكر البعض ":

- موقع ومتجر الكتروني ضخم يحتوي علـى العديـد **com.Amazon:** موقع ومتجر الكتروني العديـ مـن الأقســام للتســوق مـن خلالهـا بـدءً مـن أبسـط الأمـور وهـي الاكسـســوارات والملابـس الــي الإلكترونيــات والأجـهــزة الكھربائيــة. الموقع يوفر عملية الشراء فقط ولاتتوافر المزادات فيه، الأسعار فيـه نهائية لانها تباع بسعر الجملة.
- **Ebay.com:** يحتـوي علــى نفـس الأقســام الموجـودة فـي موقـع باضــافة الــى أقســام أخــرى عديــدة منھــا قســم الـــ Amazon الــ وغيرھـا. ويحتــوي علـى قســم للمــزادات Antiques و Collectables وغيرھـا Auction تسـتطيع مـن خلالـه المشـاركه فـي المـزاد علـى سـلعة Auction تسـتطيع مـن خلالـه المشـاركه فـي المـزاد علـى سـلعة<br>معينة واذا رسـى عليك المزاد سـتكون أنت الرابح لهذه السـلعة.

العديد من المواقع التـي قمـت باختيارھـا كأفضـل مواقـع للشـراء من والمجربة من قبلپ أو قبل أحد المشترين ستجدها على هذا الدليل<br>الذي خصصته لأهم مواقع الشراء من الانترنت: الذي خصصته لأهم مواقع الشراء من الانترنت:

www.shopping.q8ieng.com •

بعد الدخول الى أحد المواقع المذكوره، وبعد أن وجدت السلعة التي تريدھا ھنا نأتي الى عملية شراء ھذه السلعة . في موقع ھنا نأتي الى عملية السلعة Amazon مثلاً يجب عليك التسجيل بالموقع أولاً ومن ثم تقوم بعملية الشراء. سأقوم بعملية شراء افتراضية كالآتي لكي ترى طريقة<br>الشراء:

أي قســم مــن أقســام موقــع Amazon او نقــوم باســتخدام 1. نختــار للبحث عن سلعة معينة : "البحث Search "للبحث معينة

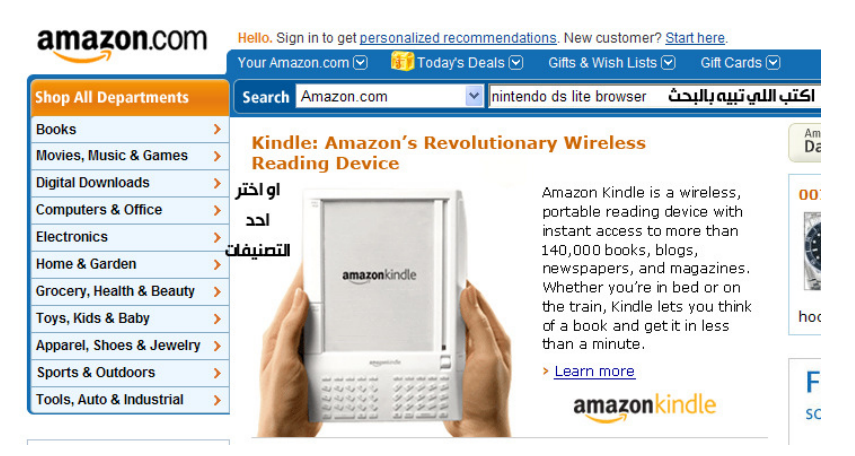

2. نقوم باختيار السلعة التي نريدھا:

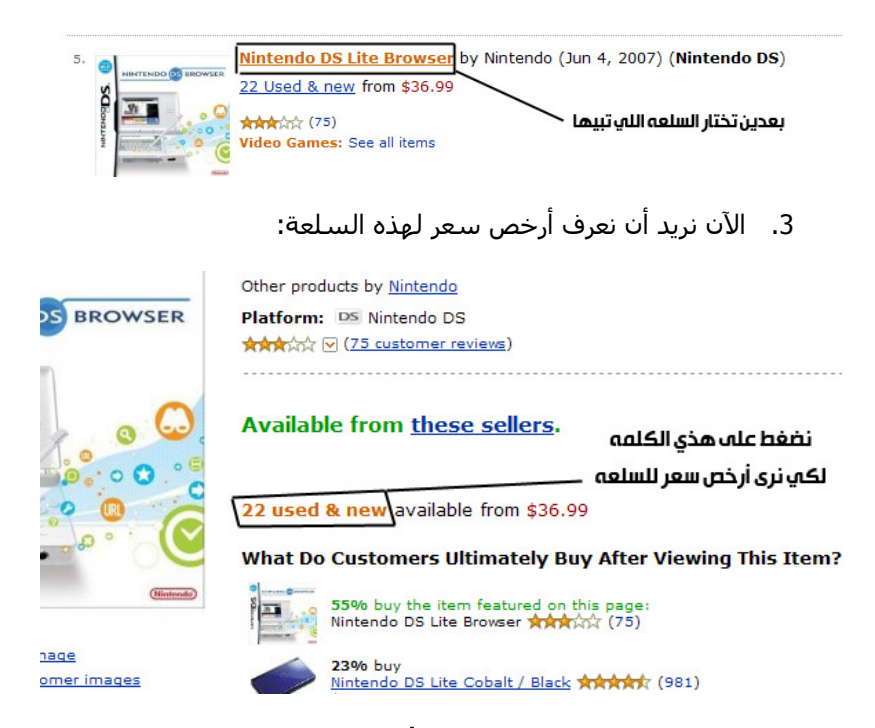

4. الآن سـتظهر لنا قائمة بجميع الأسـعار لجميـع العـروض علـى هـذه<br>الســــلعة ســـواء كانـــت used او new او refurbished أي معـــاد used او new او refurbished أي معــــاد تجديدھا\معاد تصنيعھا :

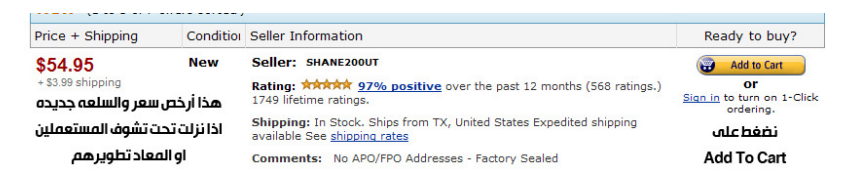

5. الآن لعملية الشراء:

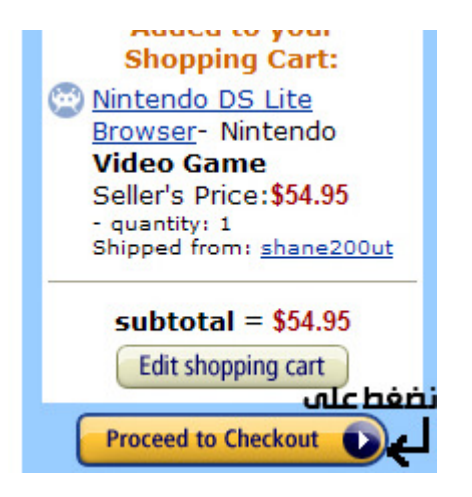

6. سـيطلب منـك الآن Shipping Address أي العنـوان الـذي تريـد أن تسـتخدمه ليـتم شـحن السـلعة اليـه، ھنـا سـتقوم بكتابـة عنـوان "صندوق الشـحن mailbox" فـي حالـة كنـت تملـك صـندوقين فـي أمريكـا وبريطانيـا، ھنـا نقـوم بوضـع عنـوان الصـندوق المتواجـد فـي أمريكا لأن موقـع amazon.com أمريكـي والأقـرب لـه هـو الصـندوق : بعد ذلك ستختار طريقة الشحن:تســتخدمه ليـتم شـحن الســلعة اليـه، هنـا ســتقوم بكتابـة عنـوان<br>"صندوق الشـحن mailbox" فـي حالـة كنـت تملـك صـندوقين فـي<br>أمريكا لأن موقـع amazon.com أمريكـي والأقـرب لـه هـو الصـندوق<br>أمريكا لأن موقـع amazon.com أمريكـي و المتواجد في أمريكا،

### Choose a shipping speed:

- Standard Shipping
- ◯ Expedited Shipping

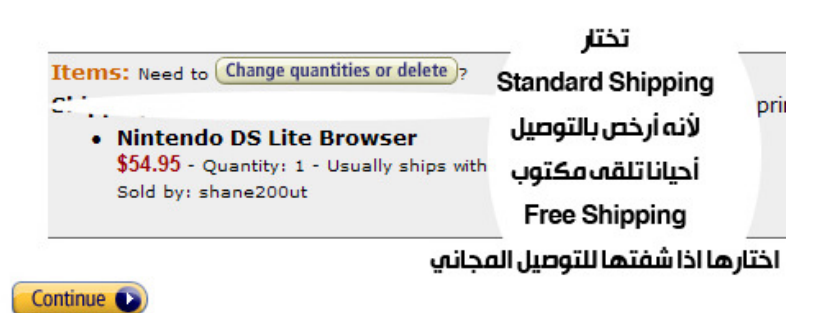

7. والآن لعملية الدفع بعض المواقع يطلب Billing Address وهو عنوان البطاقــه، عنــدما تقــوم باســتخراج "فيــزا" او "ماســتركارد"، مــن الإجراءات التي يقوم بھا البنك ھو اخذ عنوانك ليـتم تسـجيله علـي "الفيزا" او "الماسـتركارد"، لـذا عنـوان الــ Billing Address يجـب أن يوافق ھذا العنوان المسجل على بطاقة الدفع : الدفع

| Please select a payment method                           |                                                                                                    |                                                                                                    |                                                     |
|----------------------------------------------------------|----------------------------------------------------------------------------------------------------|----------------------------------------------------------------------------------------------------|-----------------------------------------------------|
| $\circ$<br><b>VISA RESERVER</b><br><b>PremClub</b>       | <b>BillMe</b>                                                                                                    |                                                                                                    | Continue <b>O</b>                                   |
|                                                          |                                                                                                    |                                                                                                    | (you can review this order before it's final)       |
| <b>Payment Method</b>                                    |                                                                                                    |                                                                                                    |                                                     |
| Get \$30 back<br>Œ<br>Pay with new card                  | Credit Card No.                                                                                                    | Your cost could be \$28.94 instead of \$58.94! Get the NEW Amazon.com Rewards Visa® Card<br>INSTANTLY and you'll automatically get \$30.00 back after your first purchase.<br>Cardholder's Name |                                                     |
|                                                          |                                                                                                    |                                                                                                    | <b>Expiration Date</b>                              |
| Select card type<br>$\circ$                              | رقم الماستر او الفيزا                                                                                                 | أسمك الله عله البطاقه                                                                                                    | تاريذ انتهائها<br>$2008 \vee$<br>01<br>$\checkmark$ |
| Select card type<br>Card<br>$\bigcap$<br>Amazon com Visa |                                                                                                    |                                                                                                    | Does not expire                                     |
| Note: Visa                                               | Visa Card? Select Amazon.com Visa, Using a Visa Check Card? Select Visa, Using a Eurocard or MasterMoney card? Select |                                                                                                    |                                                     |
| Maste MasterCard<br>American Express                     | it the Amazon.com Store Card.<br>الأن تختار نوع البطاقة التى تريد الشراء منها ماستر كارد او فيزا                      |                                                                                                    |                                                     |
| Discover                                                 |                                                                                                    |                                                                                                    |                                                     |
| <b>Pay Diners Club</b>                                   | <b>ACCOUNt</b> (Learn more)                                                                                           | (Need help entering your checking account details?)                                                                                                    |                                                     |

8. ومن ثم تقوم بالضغط على Continue وتمت عملية الشـراء.

أغلـب مواقـع الشــراء تحتـوي علـى نفــس السـيناريو، تســجيل بالموقع، البحـث فـي الموقـع، كتابـة عنـوان الشـحن، اختيـار طريقـة الشحن، كتابة عنوان الدفع Billing Address لتتم عملية الدفع. أغلـب مواقـع الشــراء تحتـوي علـ<br>بالموقع، البحـث فـي الموقـع، كتابـة<br>الشـحن، كتابة عنوان الدفع Address

# **كيف أقوم بإدخال عنوان "صندوق الشحن Mailbox "في الـ ؟Shipping Address**

سأقوم بشرح كتابة عنوان الmailbox الخاص بك مصوّراً كي تسـهل عليك العملية. إذا كانت توجـد خانـة لــ Address Line2 تقـوم بوضع فيھا رقم الصندوق الخاص بك، أما اذا لم تكن خانة الـ Address 2Line موجوده فنقوم حينھا بوضع رقم الصندوق بجانب ا#سم (مثال: 1234 Ahmed Mohammed(. كما ھو موضح في الصـوره باسـتخدام ا#سھم أسفل في 1 Example و 2 Example .

# US

ı

### How to place your order when shopping online **Example 1**

When the shopping site provides TWO address lines, your<br>mailbox number can be placed in the Address Line 2 as illustrated

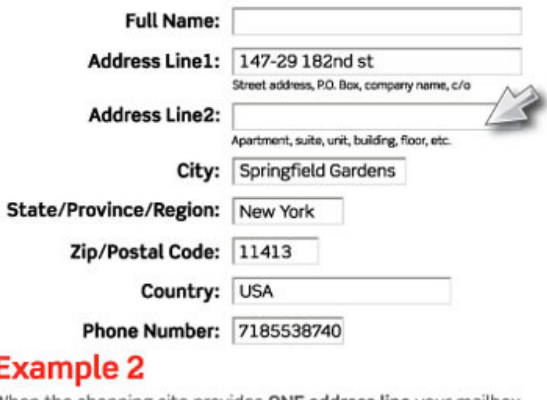

When the shopping site provides ONE address line your mailbox<br>number can be placed after your Name as illustrated

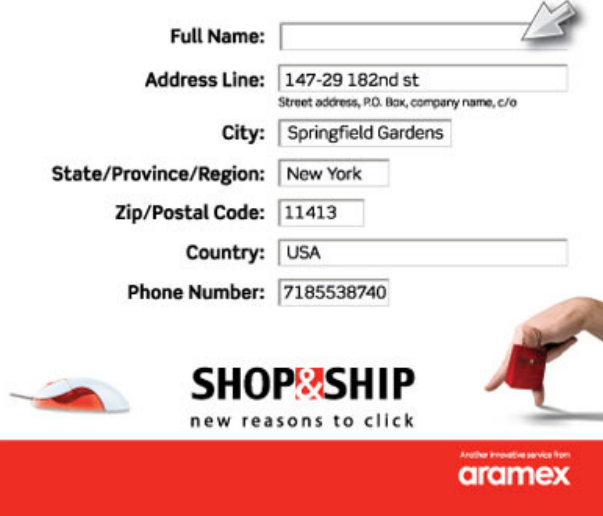

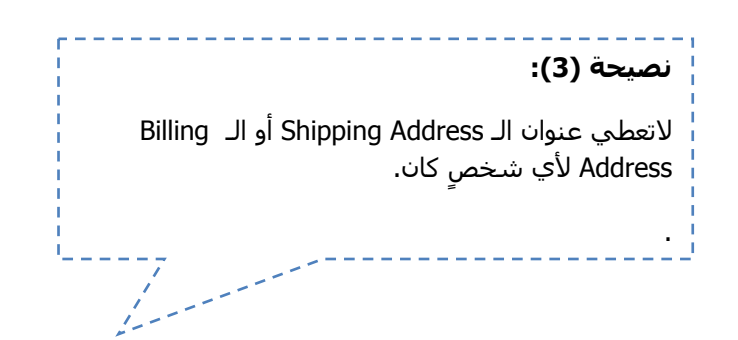

# **كم يوم ستأخذ السلعة لكي تصل لي؟**

هذه ليست ثابته أبداً، وتعتمد بالأول على "البـائع" ومـن ثـم تعتمد على "شركة الشحن". بعض البائعين يحدد مثلا 3 أيام الـي 4 أيام لعملية الشحن الى عنوان الـ mailbox الخاص بك، وبعضھم يقوم بشـحن السـلعة الـى عنوانـك الــ mailbox بـنفس اليـوم. لـذا فھـي تختلف من بائع الى آخر. وأيضاً خذ بعين الإعتبار أيام العطل الرسـمية وعطلة نهاية الأسبوع، فهي أيضا تسبب تأخير للشحنة.

غالباً السلع التي تطلبھا من بريطانيا تصل أسـرع بكثيـر مـن التي تكون بأمريكـا، كـون بريطانيـا أقـرب لأكثـر الـدول العربيـة مقارنـةً بأمريكا .

### **ھل يتوجب علي دفع رسوم للجمارك؟**

أيضاً الجواب على هذا السؤال يختلف من دولة لأخرى، بعض الدول تطلب رسوم أو taxes على البضائع التي تـدخل إليھـا، وبعـض الدول ?تطلب رسوم أو taxes على البضـائع، لـذا فھـي مختلفـة مـن دولة لأخرى.

# **ھل يوجد احتمال ضياع السلعة أثناء الشحن؟ وماذا أفعل حينھا اذا حدثت ھذه المشكلة؟**

نعم تحدث ولكن بنسبة ضئيلة جداً جداً يمكـن أن نقـول 1% الى 2% من البضائع تضيع او تتلف نتيجة الشجن. لكن لاتخف حينها، ببساطة تقوم بمراسلة البائع وتخبره أن السلعة لم تصلك في الوقت الذي حدده لك، على **سـبيل المثـال** أرسـل لـك البـائع رسـالة بـأن السلعة ستصلك بعد 10 أيام ولكن بعد 15 يومـاً أو 20 يومـاً لـم تصـل السلعة! حينھا تقوم بمراسلة البائع وھو بدوره بقـوم بإرسـال واحـدة أخـرى لـك أو يقـوم بإرجـاع المبلـغ كـاملاً لـك، أو ربمـا تكـون متـأخرة بسبب العطلة .

**موقع ebay يطلب حساب في موقع com.paypal كيف أقوم بالتسجيل بھذا الموقع؟ وكيف تتم عملية الدفع من خRله؟ ھل يجب أن أقوم بتحويل مبلغ السلعة الى paypal قبل شرائھا؟ ھل توجد رسوم لRشتراك في موقع paypal؟ ھل دولتي من ضمن الدول المسجلة في paypal وكيف أعرف ذلك؟** 

موقـع paypal بســيط جــدا لكــن الأكثـر يقــع فـي مشــكلة التسجيل . بما أن طريقة التسـجيل واحـدة فـي موقـع paypal و كونـه موجـود كثيـراً عنـد البحـث فـي google.com لـذا قمـت بالاســتعانة بأفضــل الصــور المســتخدمه فــي شــرح طريقــة التســجيل بموقــع com.paypal واستخدمتھا ھنا في شرحي . طريقـة التسـجيل بموقـع com.paypal، كمـا يلـي: (الشـكر موصول للأخ "**بولينجر**" من منتـديات شـبكة الأســهم القطريـة علـى ھذه الصور )

1. نقوم بالضغط على Up Sign كما ھو موضح بالصورة بالمربع ا#حمر :

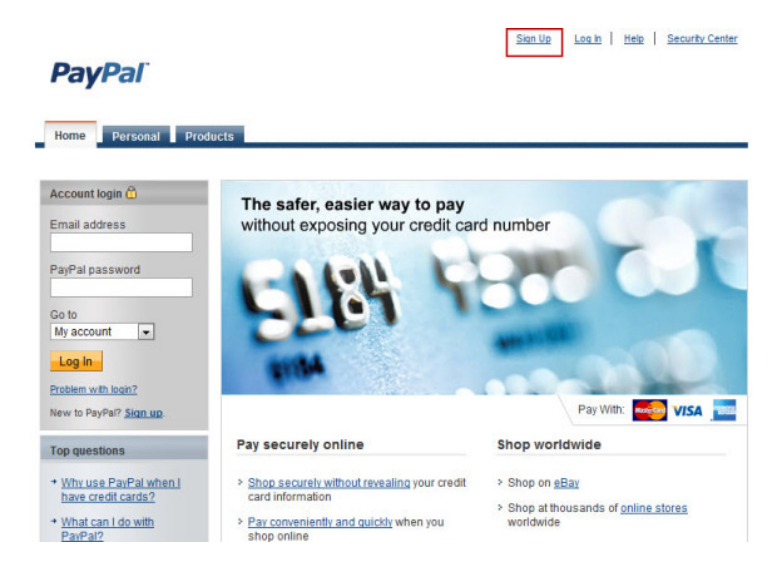

2. نقوم بإختيار الدولة (يمكنك من ھنا رؤية اذا كانت دولتك من ضـمن الدول أم لا) ومن ثم قـم باختيـار "Personal" لأنـه سـيكون حسـاب "شخصي ":

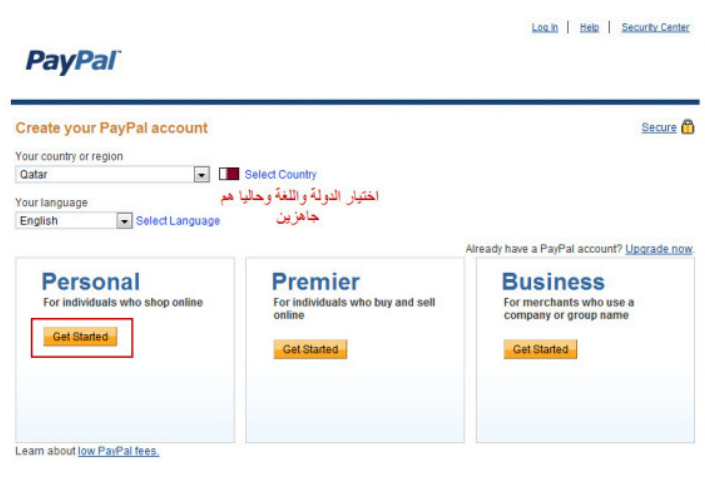

Contact Us

3. قم بملئ بياناتك كما ھو موضح في الصور :

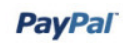

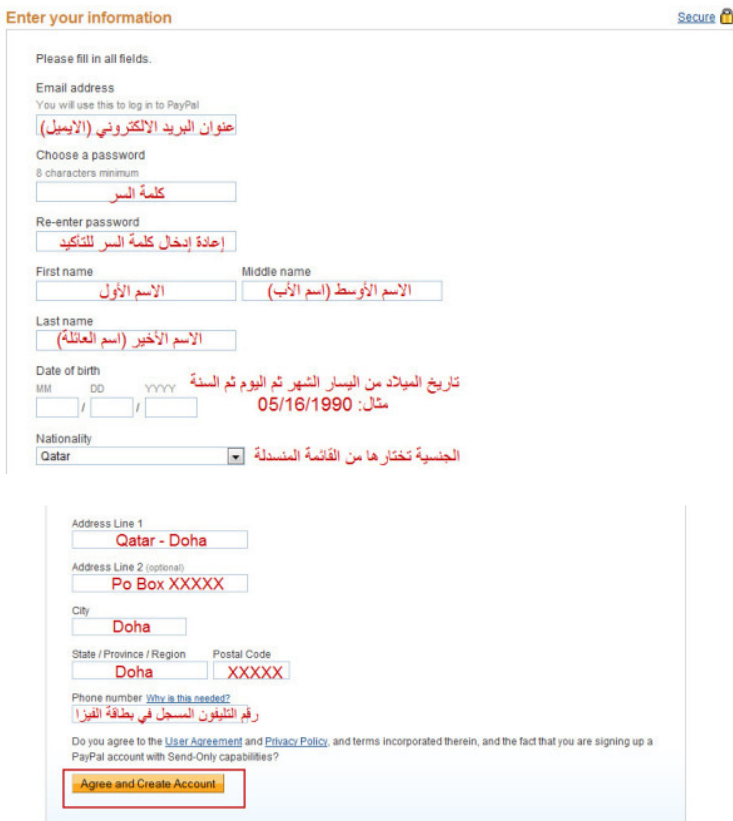

Contact Us

.4 قم بملئ بيانات "الفيزا" أو "الماستركارد" كما ھو موضح بالصور:

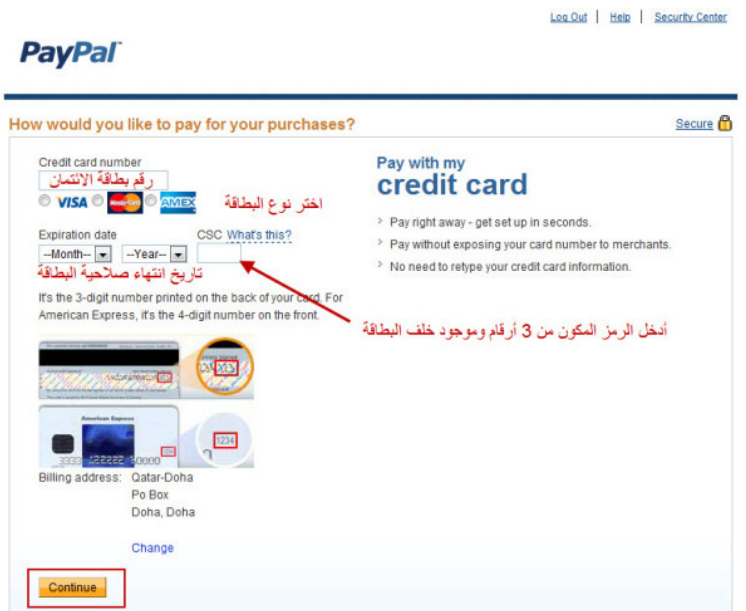

الآن قمت بالتسجيل بالموقع بنجاح، مـاتبقى فقـط هـو "تأكيـد الايميـل" "و تأكيد الفيزا أو الماستركارد" وتفعيلھا لتتمكن من اسـتخدامھا فـي الشـراء من الانترنت. 5. قم بالضغط على Address email Confirm كما ھو موضح بالصـورة، هنا سنقوم بتفعيل وتاكيد الايميل الذي قمنا بالتسجيل به:

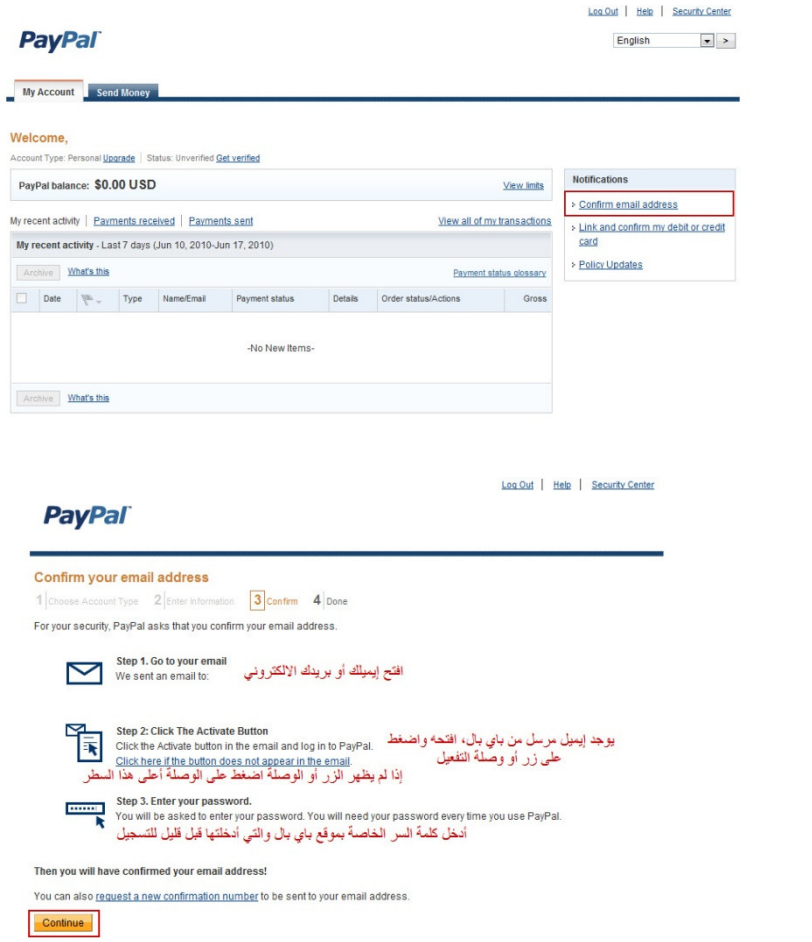

6. الآن ماتبقى هو تفعيل "الفيزا" أو "الماسـتركارد"، قـم بالضغط الآن موضح ھو كما ،Link and Confirm my debit or credit card على بالصورة :

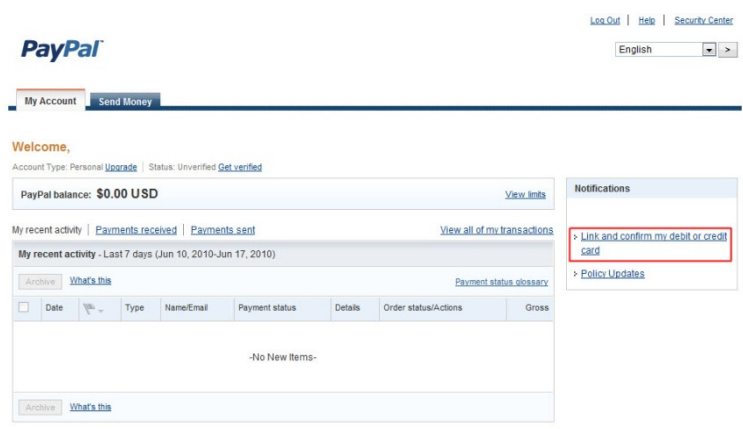

واتبع التعليمات، سيتم سحب مبلغ 1.96 \$ من حسابك للتأكـد مـن أنك تملك هذا الحساب، بعد يومين أو ثلاثة أيام قم بدخول الى حسابك عـن طريق الانترنت (أو قم بالاتصال بخدمة العملاء التابعـة للبنـك) واسـألهم عـن مــن قـام بســحب مبلــغ \$1.96 مــن حســابك، ســيكون الاســم متكـون مــن 3211paypalxxxxxxx توجد أربعة أرقام في ا?سم، (ھنا على سبيل المثـال Link and Confirm my debit or credit فـي باسـتخدامه قـم) 3211 الـرقم card وسيتم تفعيل حسابك وسيصبح جاهز للاستخدام لعمليات الشراء من الانترنت.

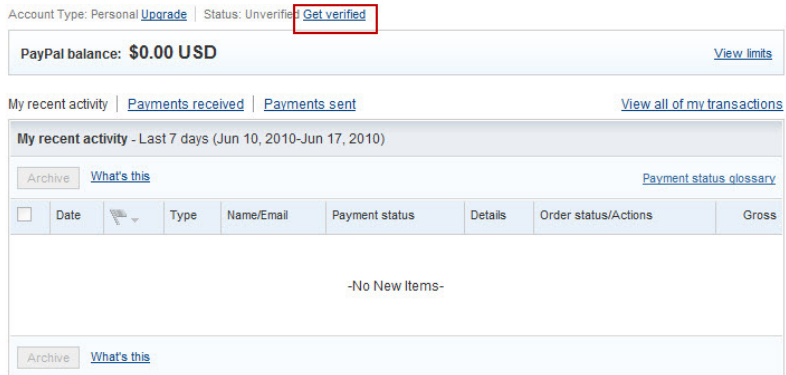

- ?توجــد رســوم مــن موقــع paypal عنــد القيــام بعمليــات الشــراء، وطريقة الشراء من أي موقع يدعم الـ paypal ببساطة تقـوم بوضـع ايميل الذي قمـت بالتسـجيل فيـه بموقـع paypal وكلمـة المـرور، ومن ثم ستتم عملية الشراء .
- ? تحتاج الى أن تحول المبلغ الى paypal لتتم عملية الشراء، فقط تأكد أن المبلغ موجود فـي بطاقتـك "الفيـزا" أو "الماسـتركارد" لتـتم عملية الشراء.

# **نصيحة (4):**  لا تضع في الماستركارد او الفيزا مبلغ اكثر من سعر السلعة، فقط ضع فيھا سعر السلعة المراد شرائھا، أي لاتضع 100\$ في حين ان سعر السلعة 4\$! "للإحتياط". an an Dùbhlachd a bha an 1970.<br>Tagairtí

# **ماھو أفضل موقع لتحويل العمRت؟ العمRت؟**

أفضل موقع لتحويل العملات أستخدمه دائماً، هو:

www.oanda.com/convert/classic •

# كيف اثق بالبائع؟ وعلى اي اساس استطيع ان احدد اذا كـان<br>هذا البائع ممتاز أم لا؟

amazon و ebay يسـتطيع كـل شــخص بعـض المواقـع منھــا اشـترې من بائع معيّن أن يقيّمه، من خلال هذا التقيـيم تســتطيع أن تعرف إن كان هذا البائع ممتاز أو لا.

**مثال:** صورة لأحد البائعين في موقـع ebay، انظـر الـى عـدد النجـو*م* التي حصل عليھا من المشترين :

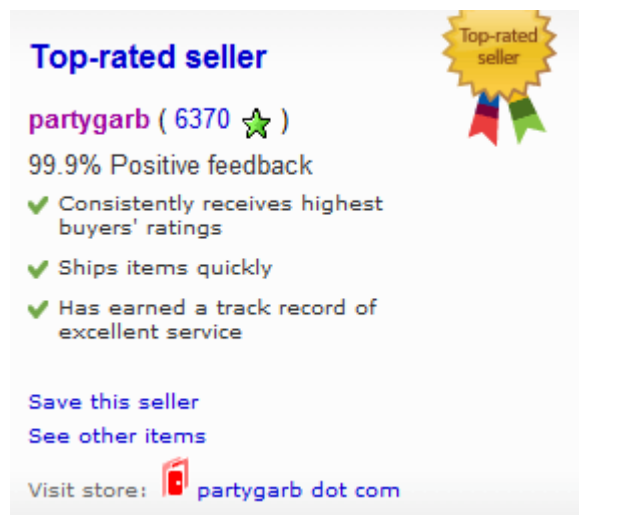

وعندما تقوم بالضغط على اسمه تستطيع أن ترى التعليقات التي كتبھا المشترون عن كيفية تعامله ومدى سرعته في شحن وعندما تقوم بالضغط على اسمه تستطيع أن ترى التع<br>كتبها المشترون عن كيفية تعامله ومدى سرعته في<br>السلعة:

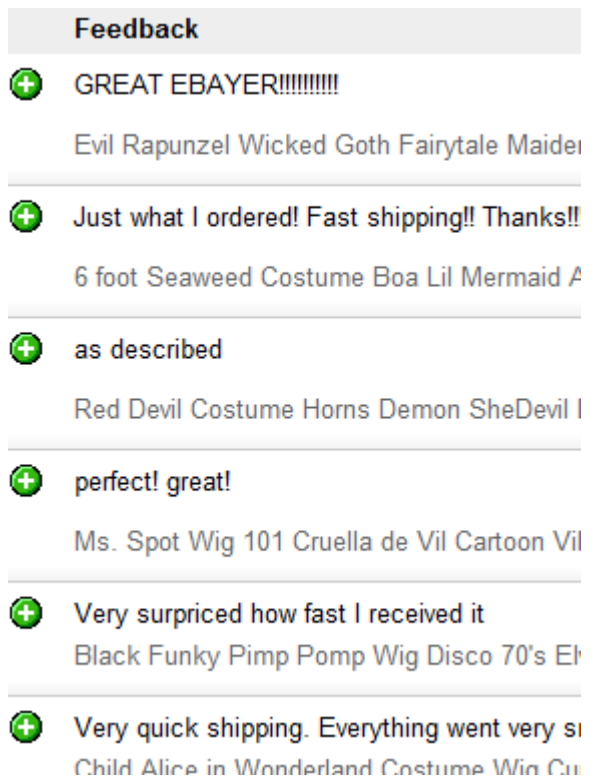

# **نصيحة (5):**  مثلاً إذا كان سعر السلعة التي تود شرائها 4\$، إذاً قم بتحويل 5\$ الى الماستركارد او الفيزا "للإحتياط"، ولأن سعر العملات غير ثابت. Ä.

**مثال:** صورة لأحد البائعين في موقع amazon، انظر الى عدد النجوم التي حصل عليھا من المشترين :

> **TCP Global Corp** Feedback Rating: ★★★★★ 4.7 stars over the past 12 months (8182 ratings) Feedback 30 days 90 days 365 days Lifetime 95% 95% Positive 94% 94% 3% 2% Neutral 2% 2%  $2%$ 3%  $4%$  $4%$ Negative Count 8182 11139 1080 2738 What do these mean?

وعندما تقوم بالضغط على اسمه تستطيع أن ترى التعليقات التي المشترون عن كيفية تعامله ومدى سرعته في شحن وعندما تقوم بالضغط على اسمه تستطيع ان ترى التع<br>كتبها المشترون عن كيفية تعامله ومدى سرعته في<br>السلعة:

### **Recent Feedback:**

5 out of 5: "Good price. Description of pro were given." Date: September 8, 2010 Rated by Bu 5 out of 5: "Great product was easy to us Date: September 8, 2010 Rated by Bu 5 out of 5: "I thought the items arrived in Date: September 8, 2010 Rated by Bu 5 out of 5: "Great doing buisness with, wi Date: September 8, 2010 Rated by Bu 5 out of 5: "Shipment was very prompt." Date: September 8, 2010 Rated by Bu

# **نصيحة (6):**

?تستعجل في شراء أي سلعة، قم بعمل مقارنة ل°سعار، وقم بمراسلة البائع مھما احتجت إلى توضيح في مواصفات السلعة التي تود شرائھا فھذا حقك !.

inning<br>Linningsre

# **الخاتمة**

تعلمت في ھذا الكتاب عن التسوق من انترنت وكيف تقوم بالشـراء مـن انترنـت، وكيفيـة التعامـل مـع مواقـع الشـراء، وكيفيـة التسجيل بھا. المعلومة تأتي أولاً.. هذا ما أردته لكم.

ان أصـبحت بـإذن الله مھيئـاً للتسـوق مـن انترنـت، تـذكّر ليست الأسعار دائماً بالانترنت أرخص مـن الأسـواق المحليـة، قـارن بين الأسعار ومن ثم حدد من أين ستقوم بعملية الشراء من الإنترنت أم من الأسواق المحلية. الشراء من الإنترنت قد يتحول إلـى "إدمـان تسوق" كونه سـهل جدًّا حيث إنك تستطيع التسوق وأنت في مكانك دون التحرك، إحذر فالاسراف لم يأمر به ديننـا الحنيـف. قـم بمراســلة البائع وقم بطرح الأسئلة عليه حتى تشعر بأنّك وجدت السلعة التـي تريدها بالمواصفات التي تريدها. لا تستعجل، ولاتسرف..

في النھاية أتمنى أن كتابي ھذا قد حاز على رضاكم واستحسانكم .

 **\*\*\***

إذا أعجبك كتابي، ألقي نظرة على كتب أخرى قمت بتأليفھا :

• تعلم الجافاسكريبت بسھولة www.q8ieng.com/js-book.html :الكتاب موقع

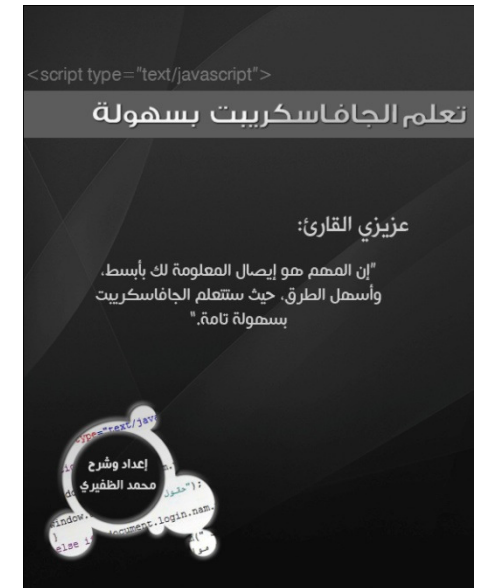

• التسوق من انترنت

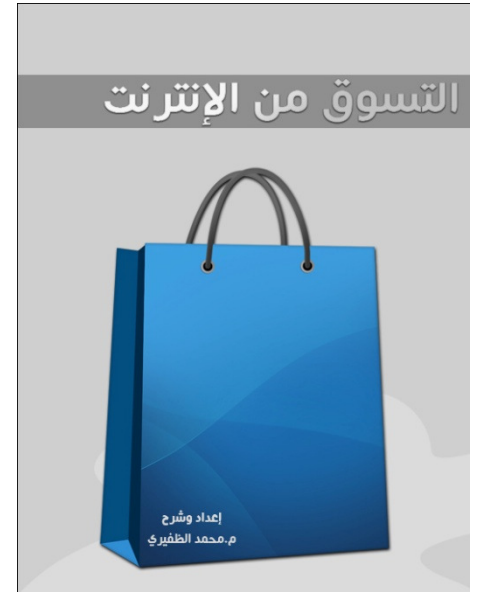